## Dokuwiki Plugins

2016 - updated Mar 2023

Check these carefully, a lot of plugins have now been deprecated. —

Plugins can be searched and installed by clicking on the \*Admin\* link at the top of the page (you have to be an admin of course) then select the **Extension Manager** and you will be on the plugins page.

From there navigate to the third tab (Search and Install) and if you see a plugin you like, simply hit the install button.

## **Plugins Example Code**

- Colour Text
- Backup Tool
- SytaxHighLighter

From: http://cameraangle.co.uk/ - WalkerWiki - wiki.alanwalker.uk

Permanent link: http://cameraangle.co.uk/doku.php?id=dokuwiki\_plugins

Last update: 2023/03/21 20:05

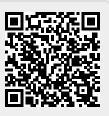